# VS Code and You

#### Why You Should Make Your Computer Work for You (and How!)

Adrianna Foster<sup>a</sup> and Sam Rabin<sup>b</sup> a: Project Scientist I, NCAR CGD Terrestrial Sciences Section b: Software Engineer II, NCAR CGD Terrestrial Sciences Section

2024 Software Engineering Winter Working Group Meeting March 4, 2024

#### What is an IDE?

- Integrated Development Environment
- Helps programmers in code development process
- Combines software editing, building, testing
- Speeds up day-to-day tasks

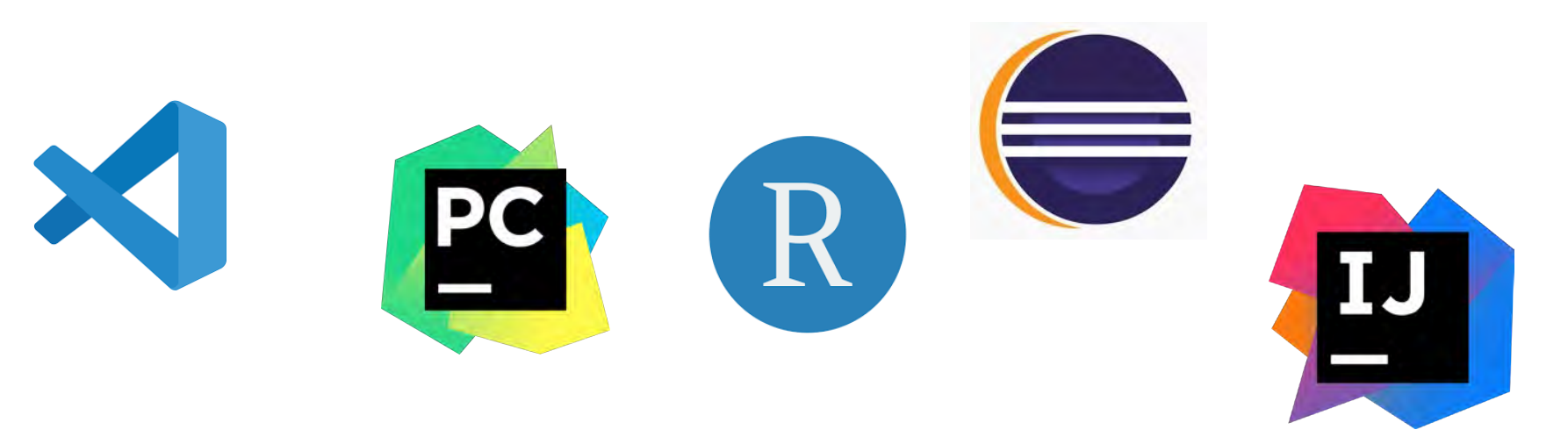

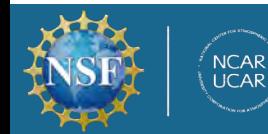

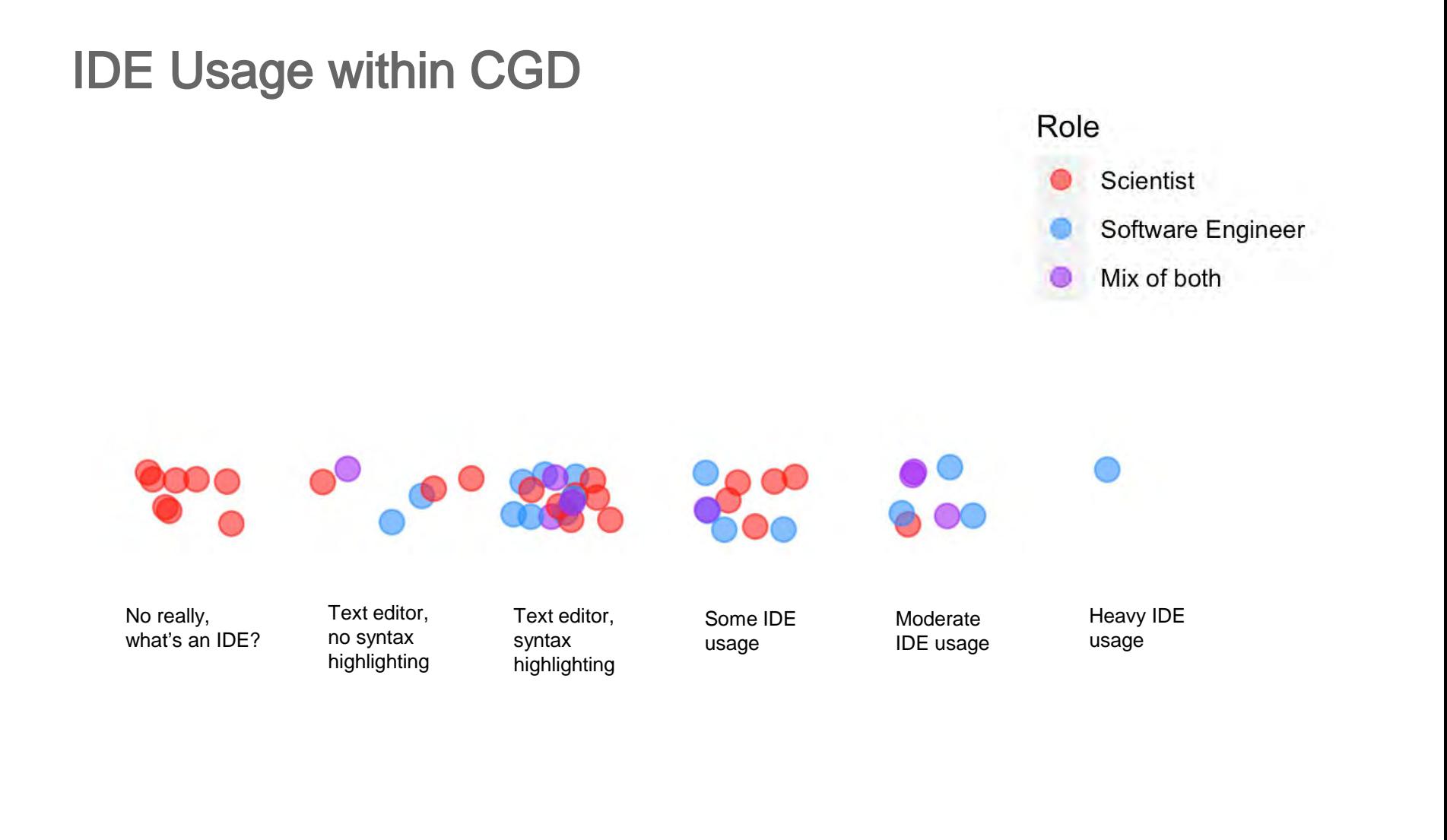

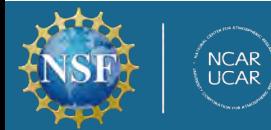

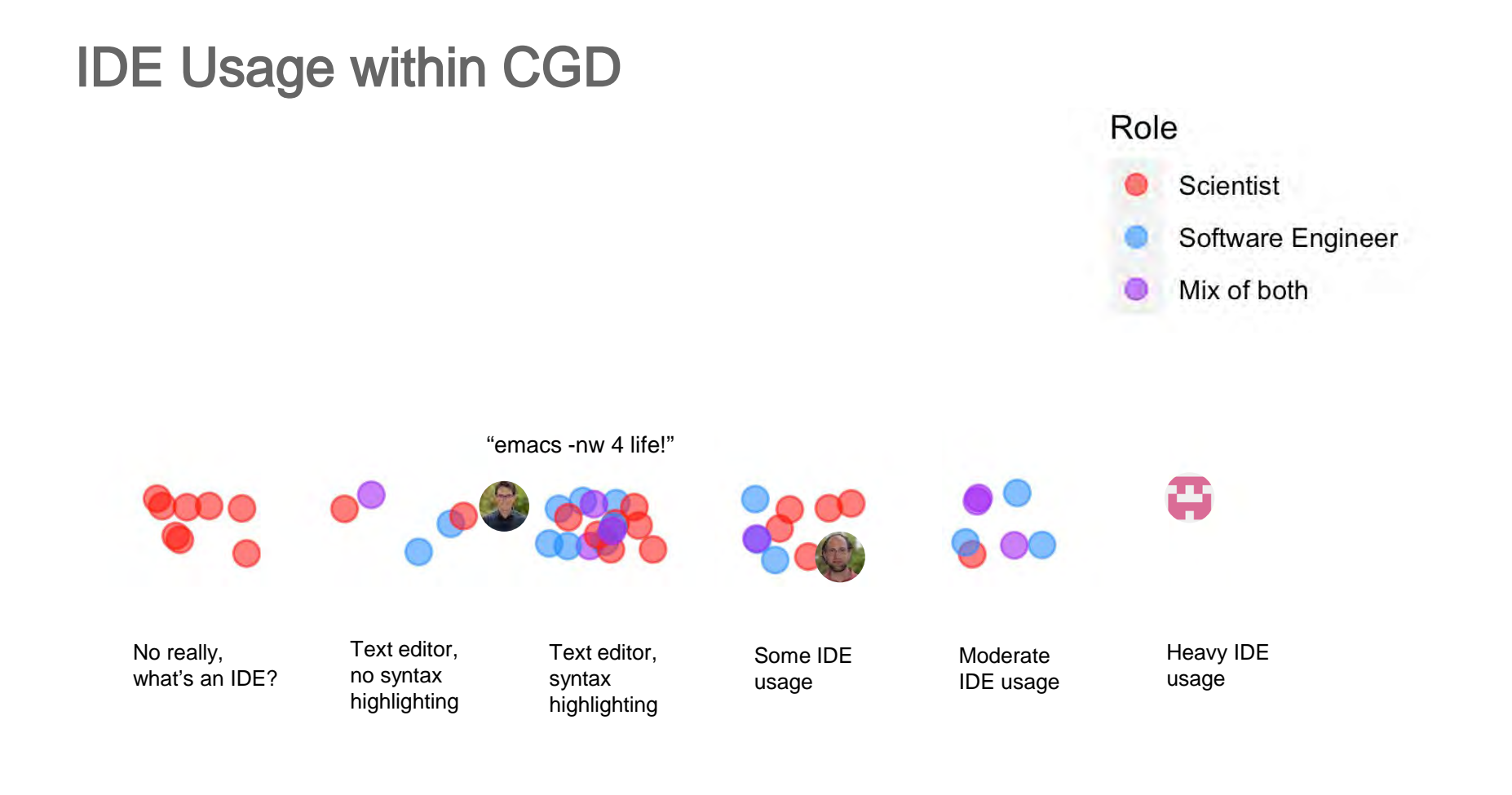

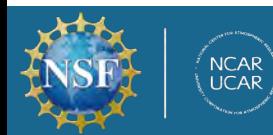

Pop quiz

# What is 5,772,127  $\div$  4,513 ?

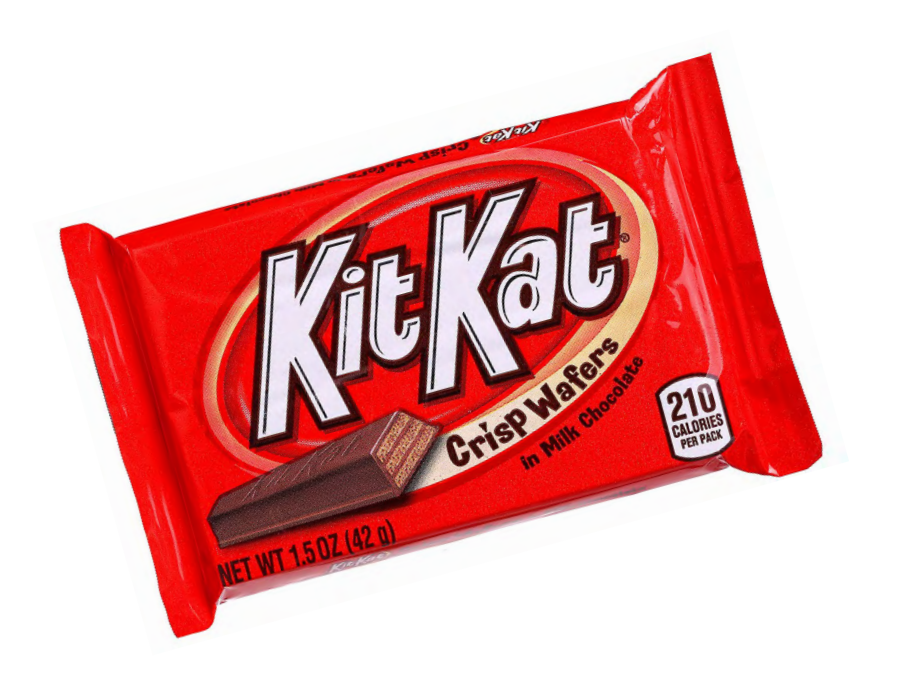

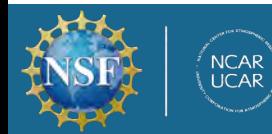

Pop quiz

# What is 5,772,127  $\div$  4,513 ?

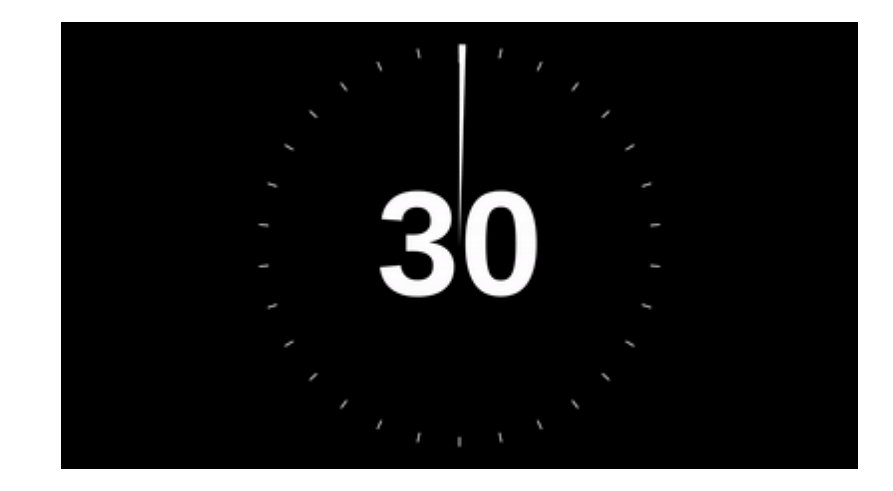

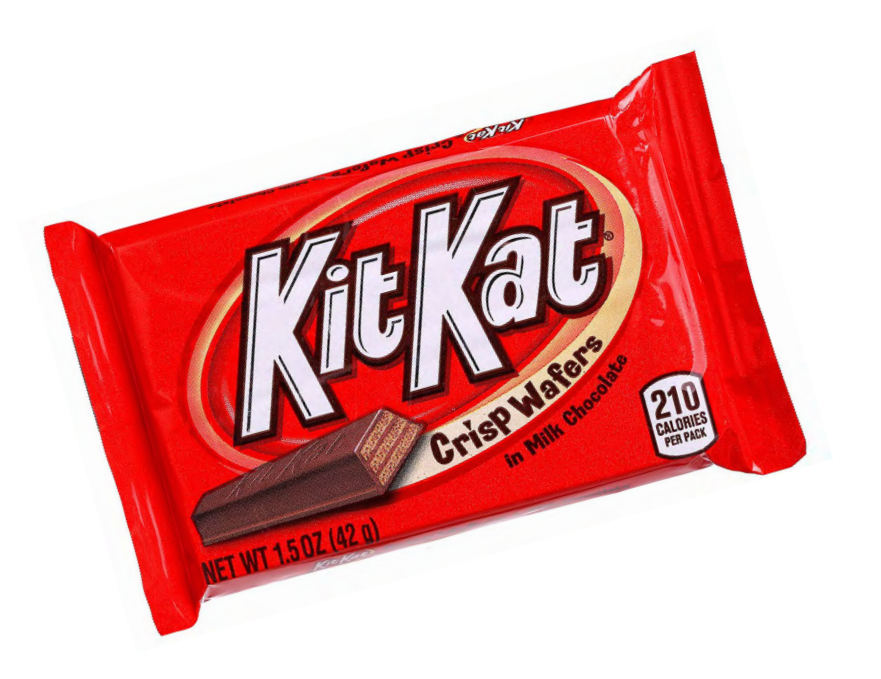

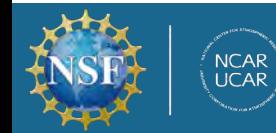

#### Scenario

#### We'd like to rename an defined type

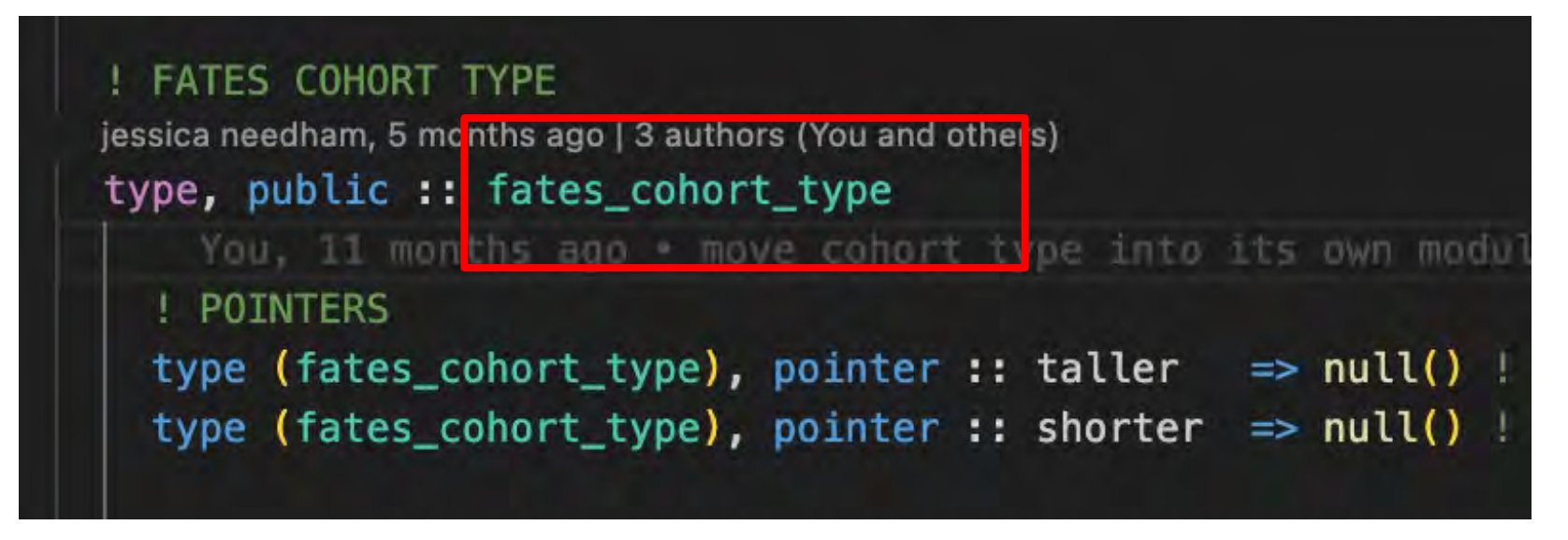

~/Documents/ncar/CTSM/src/fates ± main y grep -o "fates\_cohort\_type" -r \* | wc -l 196

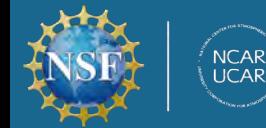

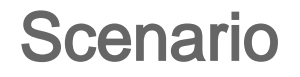

We'd like to rename an defined type

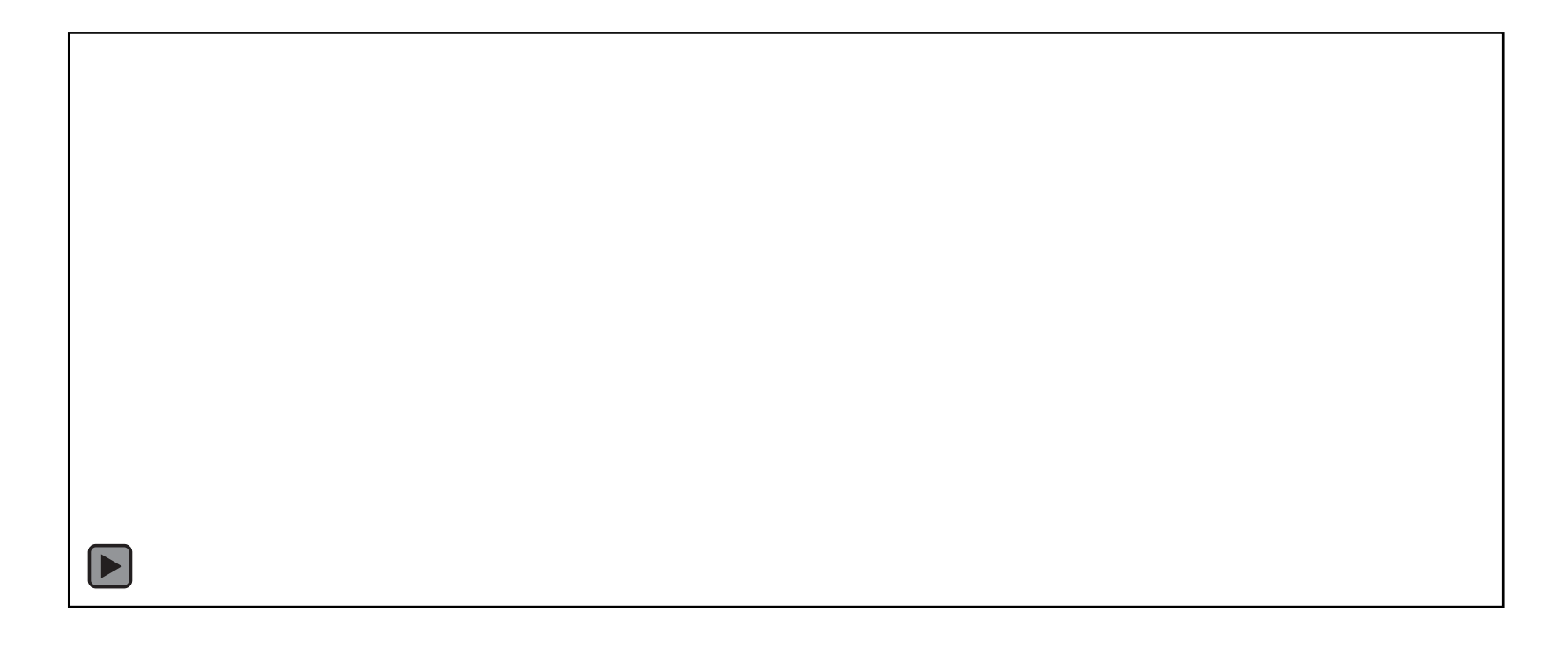

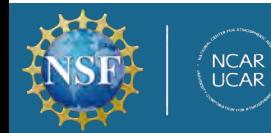

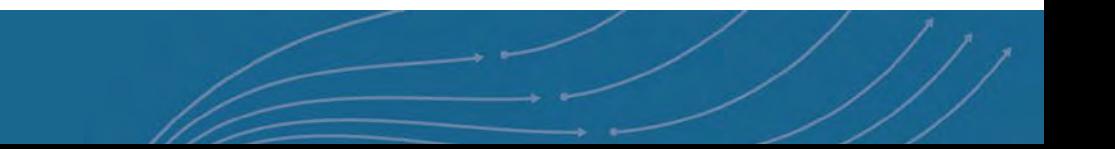

#### What can IDEs do?

- Syntax highlighting
- Code autocompletion
- Refactoring
- Code navigation
- Build, execution, and debugging tools
- Source control GUI

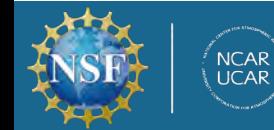

#### Linter

Tool to analyze code

- knows language syntax
- can help optimize code
- find typos & syntax errors
- warn about unused variables
- conform to language (or source code) standards

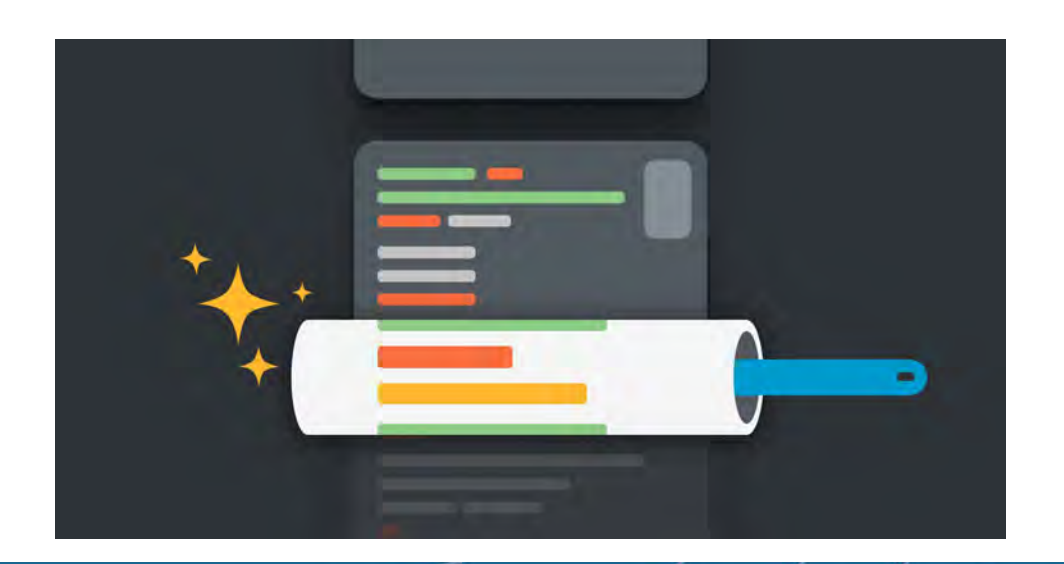

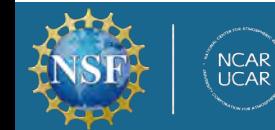

#### Syntax highlighting

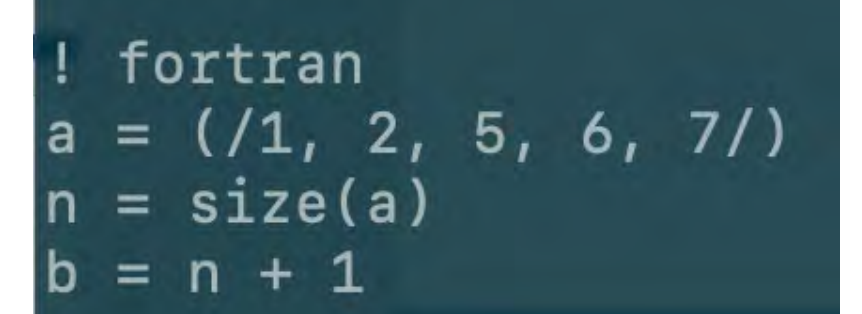

// Java int[]  $a = \{1, 2, 5, 6, 7\};$ int  $n = a.length;$ int  $b = n + 1$ ;

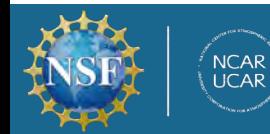

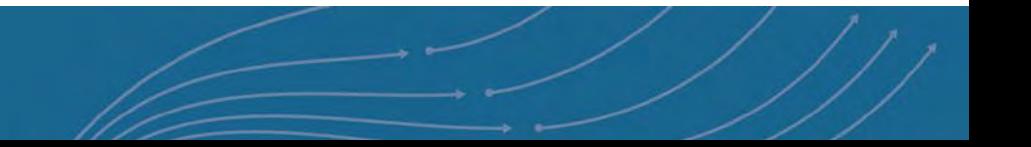

### Syntax highlighting

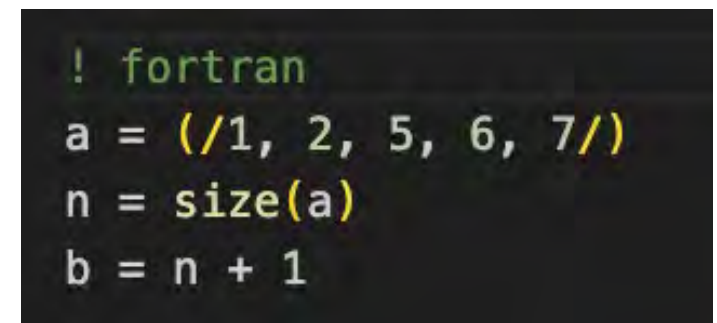

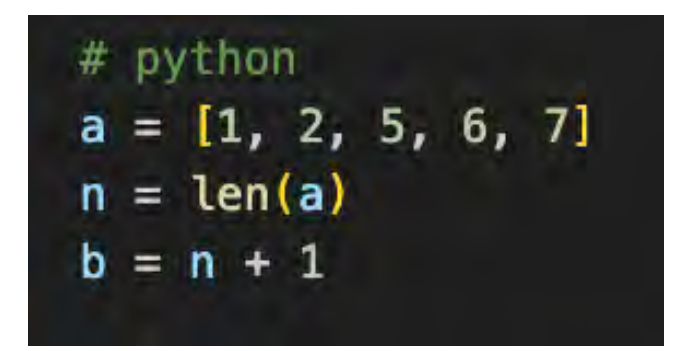

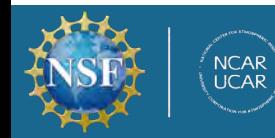

### Code Autocompletion and Documentation

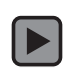

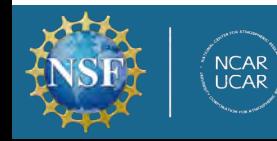

#### Code Autocompletion and Documentation

IntelliSense – intelligent code completion; quick access to documentation

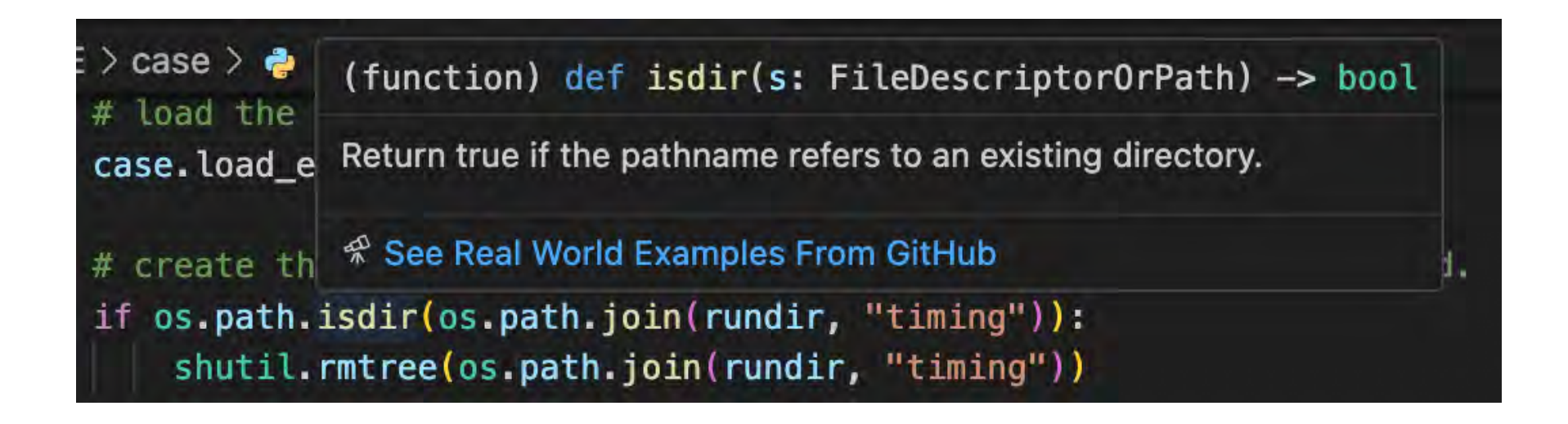

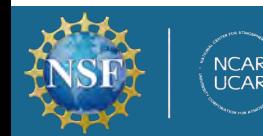

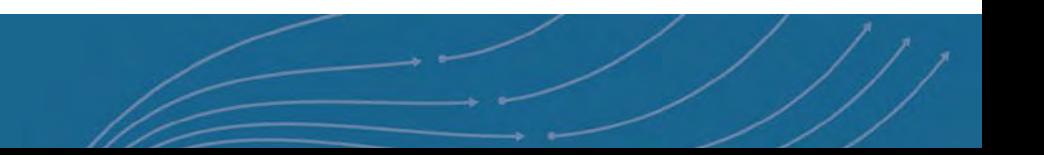

### Code Navigation

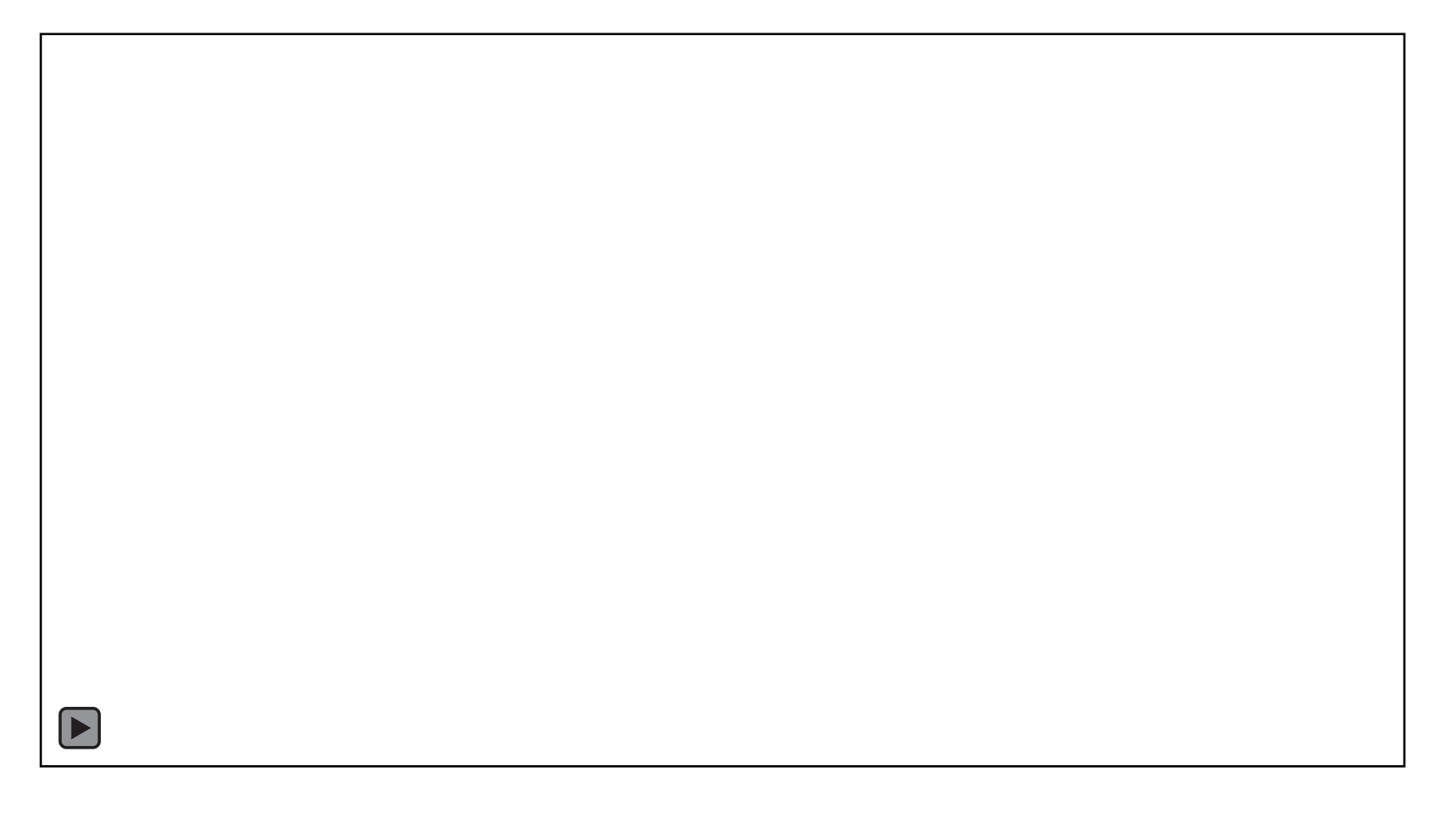

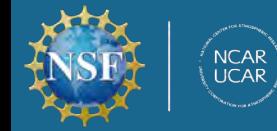

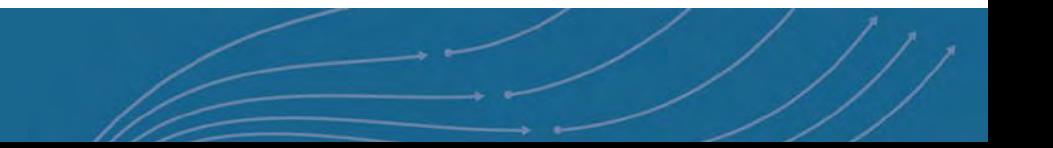

#### Code Refactoring

PyCharm

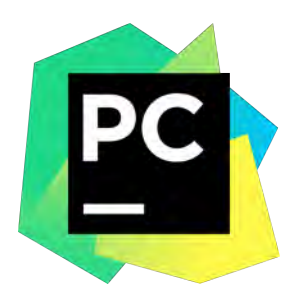

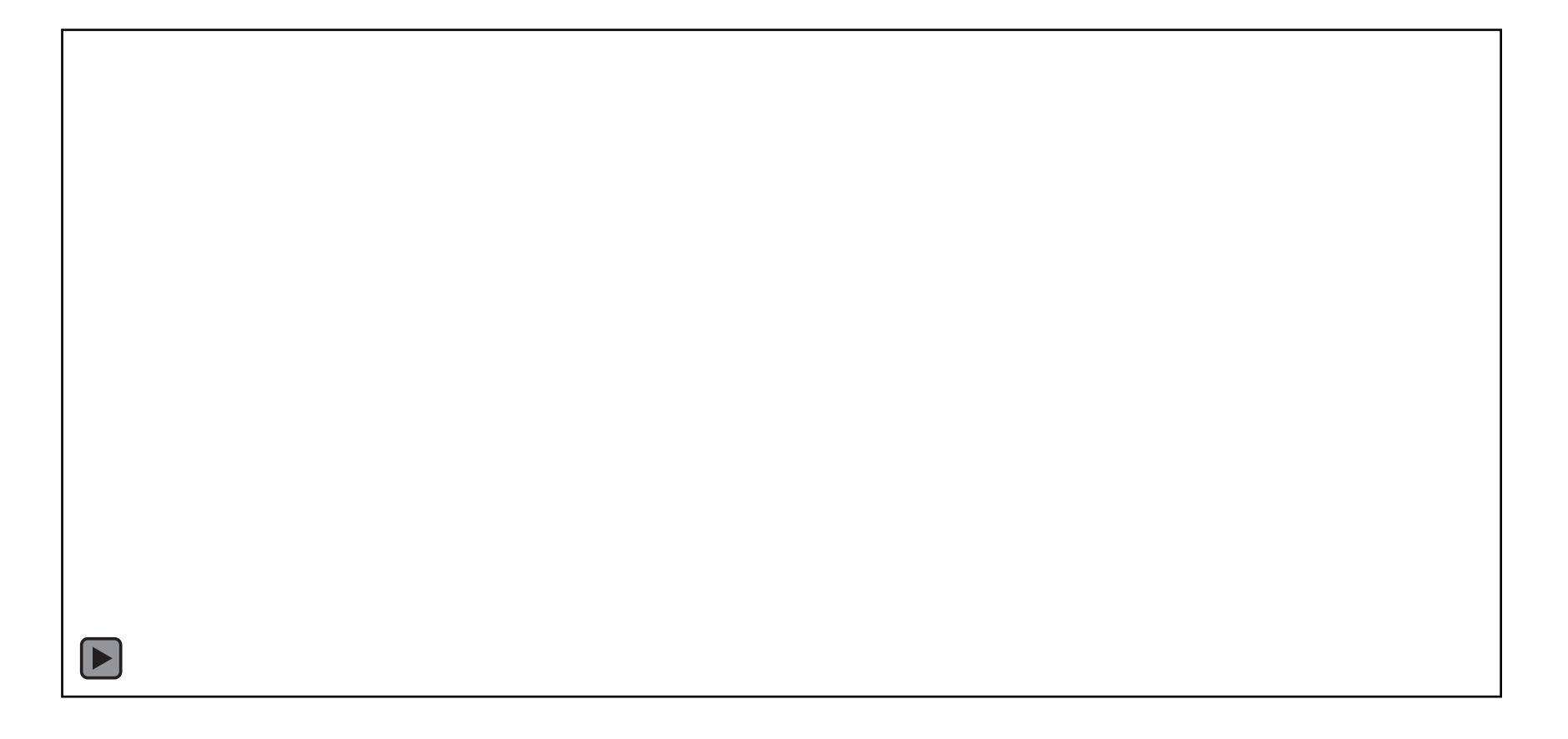

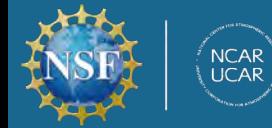

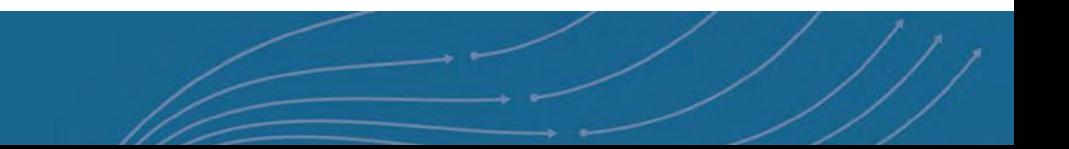

Can build, execute, and debug code (yes even Fortran!) from within VS Code

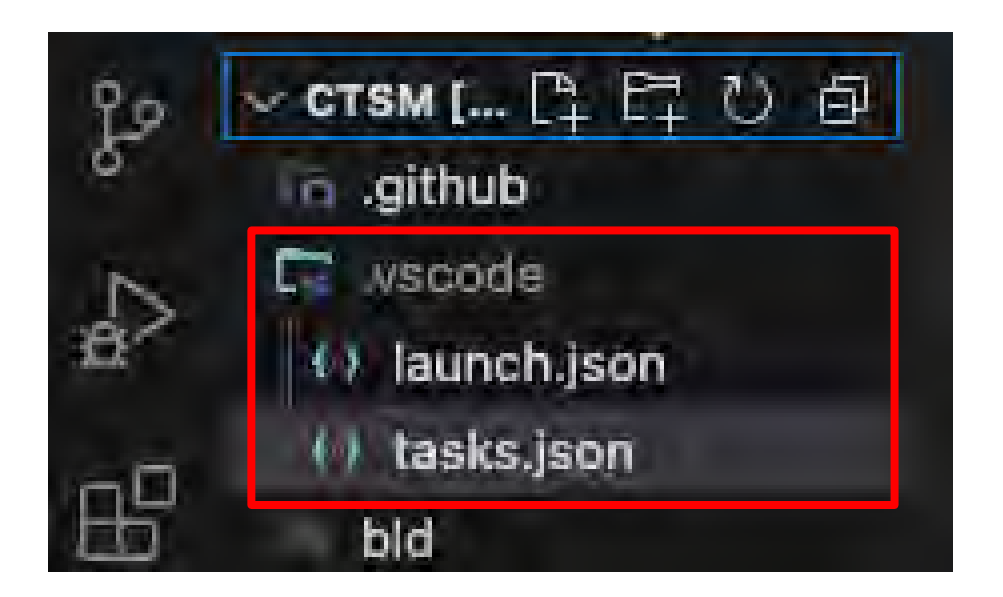

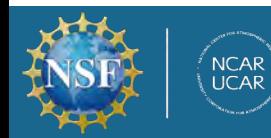

tasks.json – for automating everyday tasks (my use)

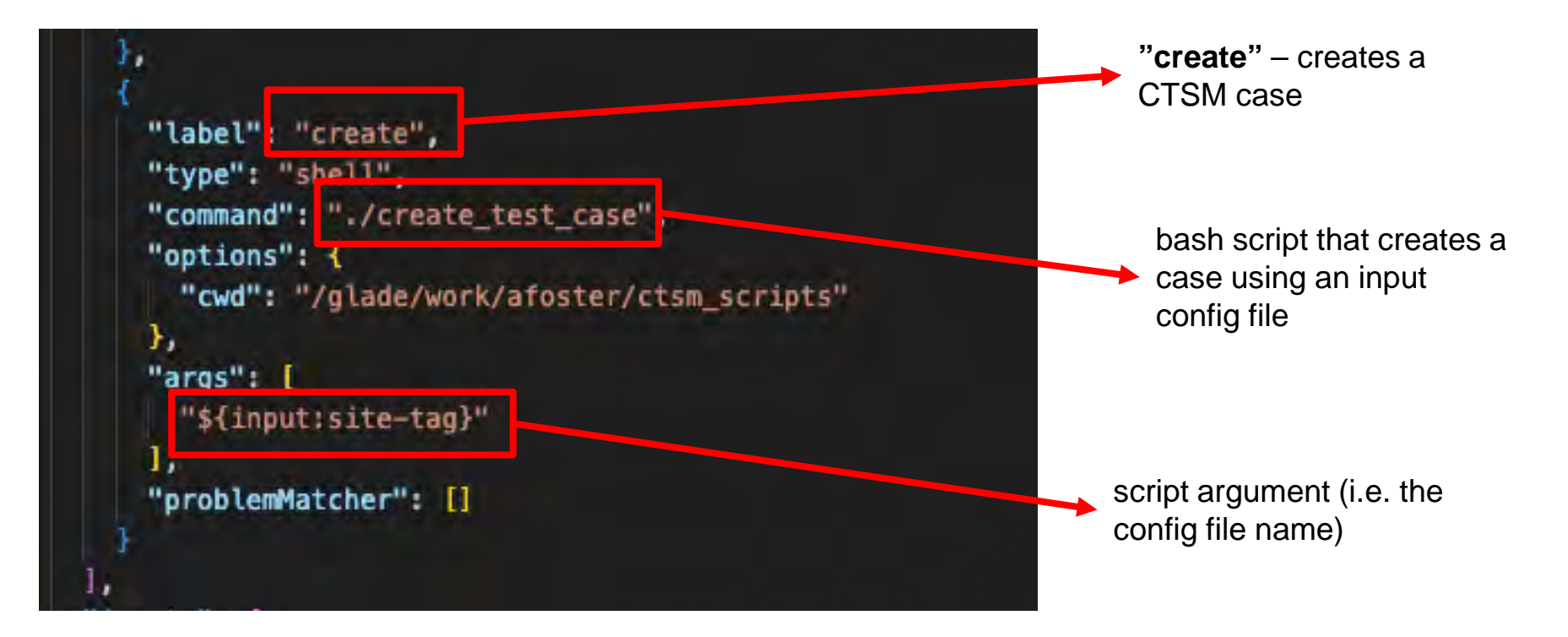

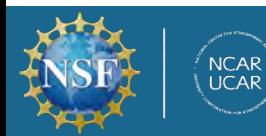

tasks.json – for automating everyday tasks (my use)

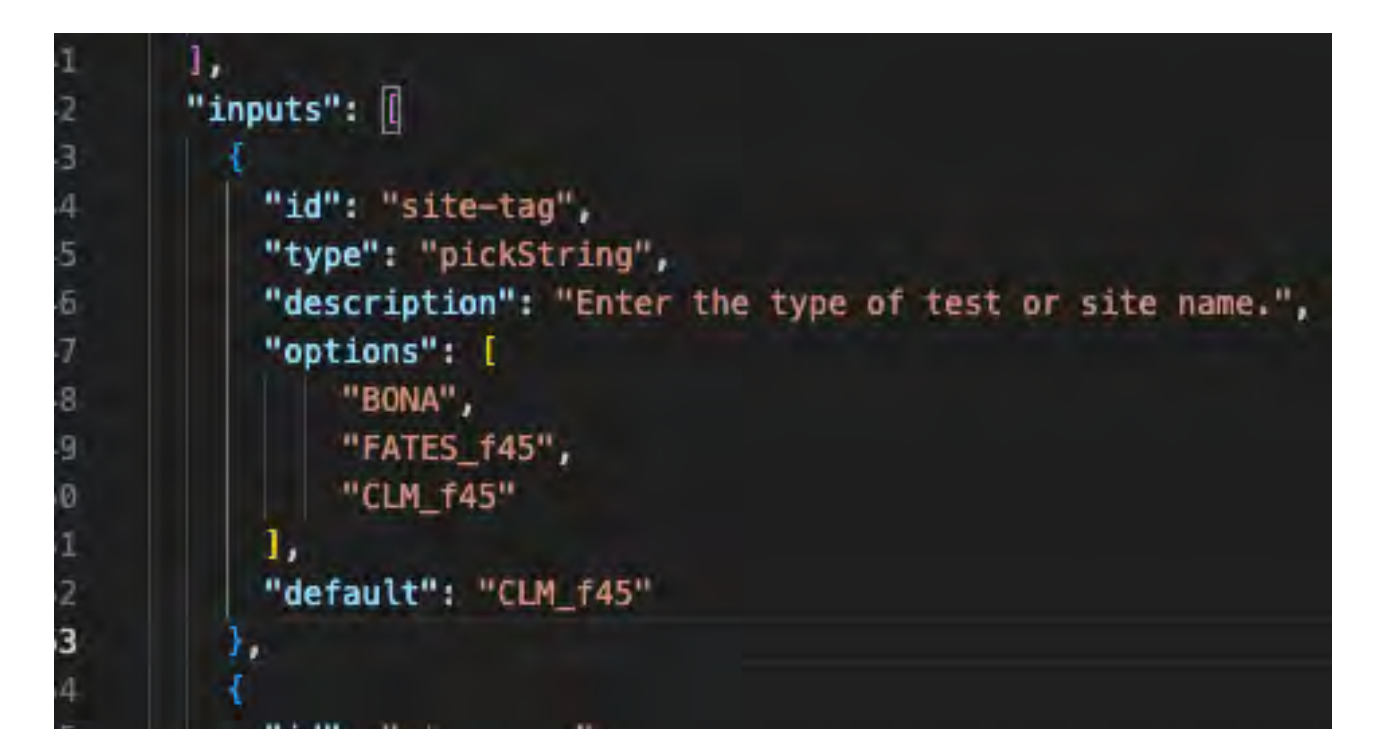

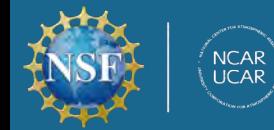

tasks.json – for automating everyday tasks (my use)

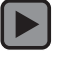

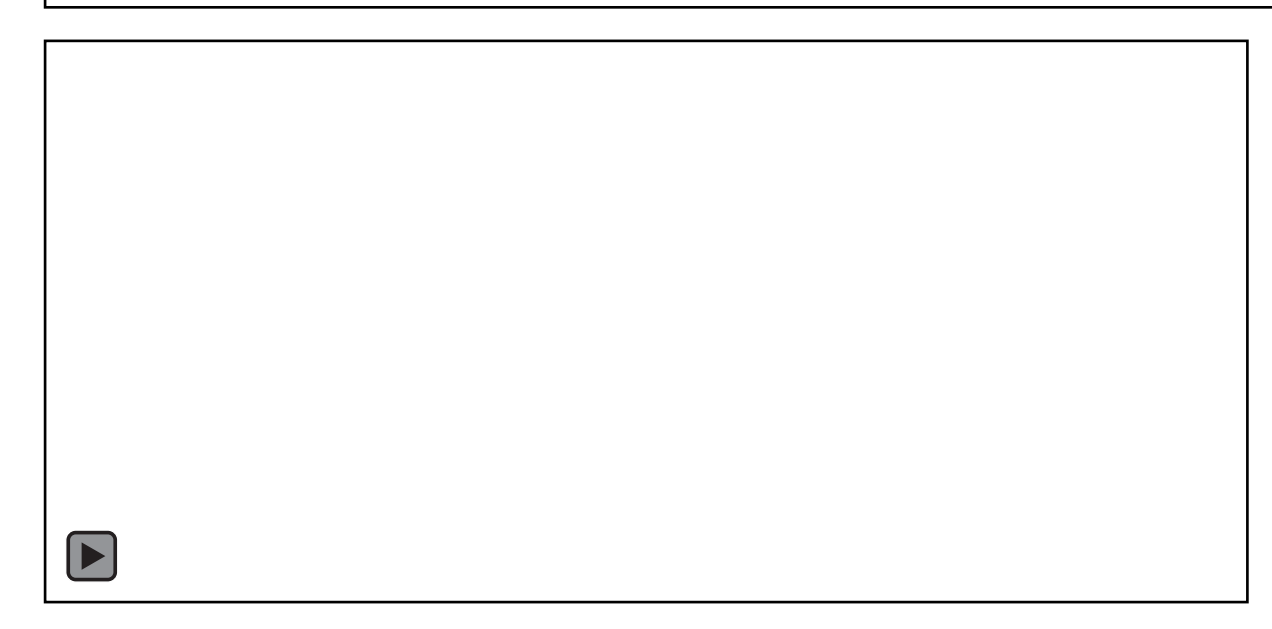

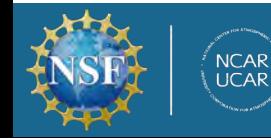

launch.json – debugging!

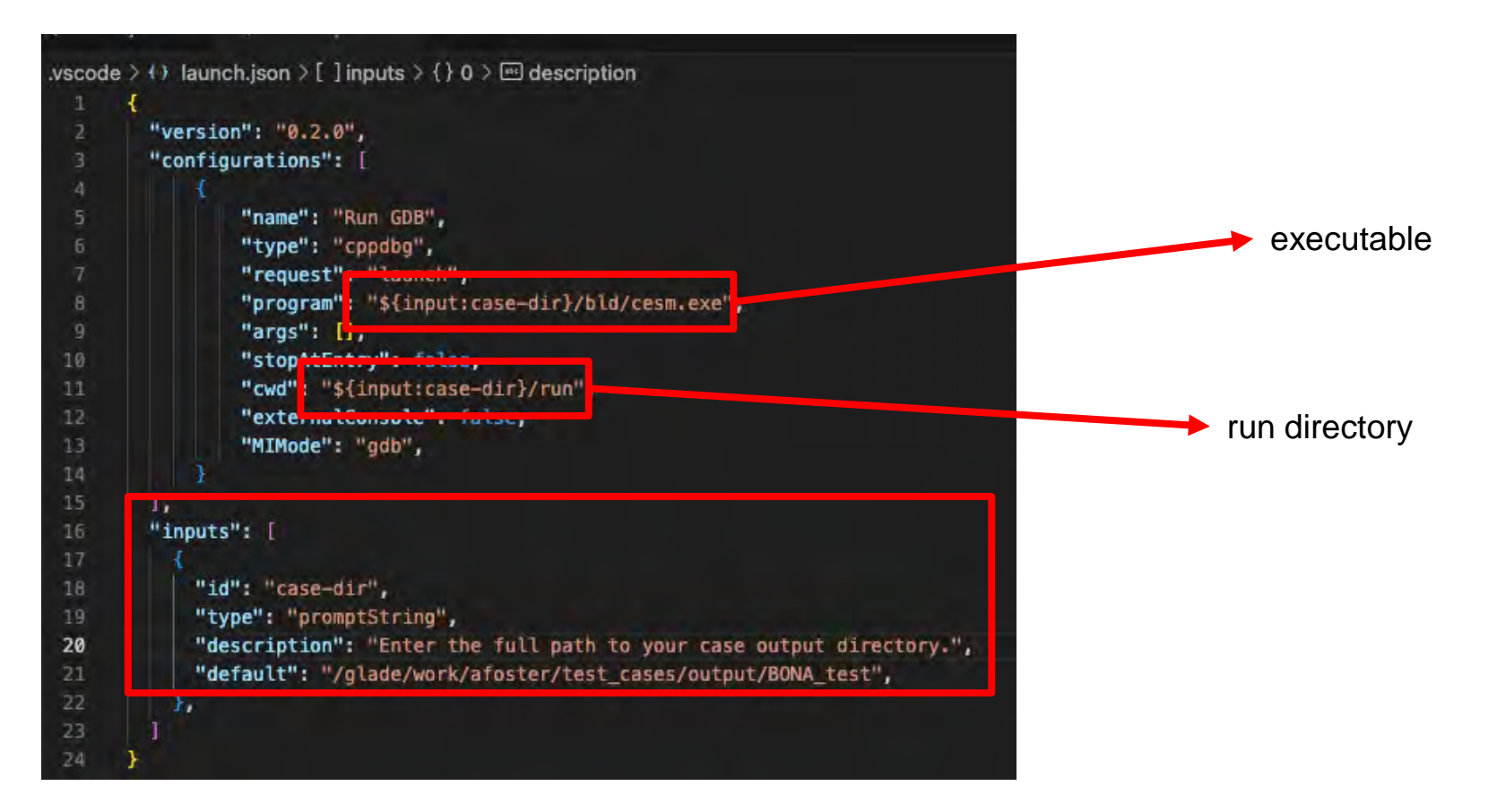

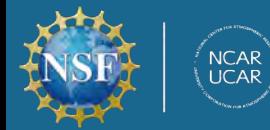

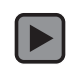

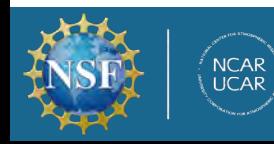

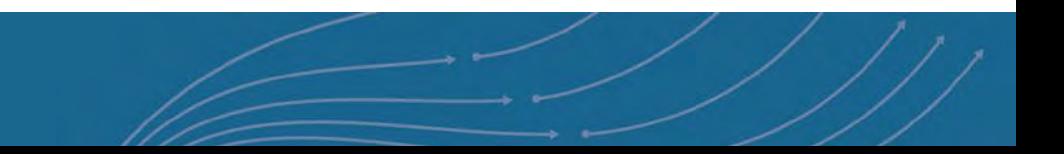

### Other stuff!

- Customizing your editor
	- custom themes
	- guide bars
	- interfacing with git
	- mini-window
	- source control pane and outline
- emacs/vim enthusiasts can use emulator
- remote ssh
- gitlens
- lots of other extensions

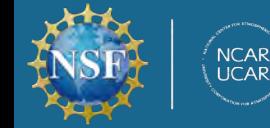

 $\blacktriangleright$ 

### IDE Usage within CGD

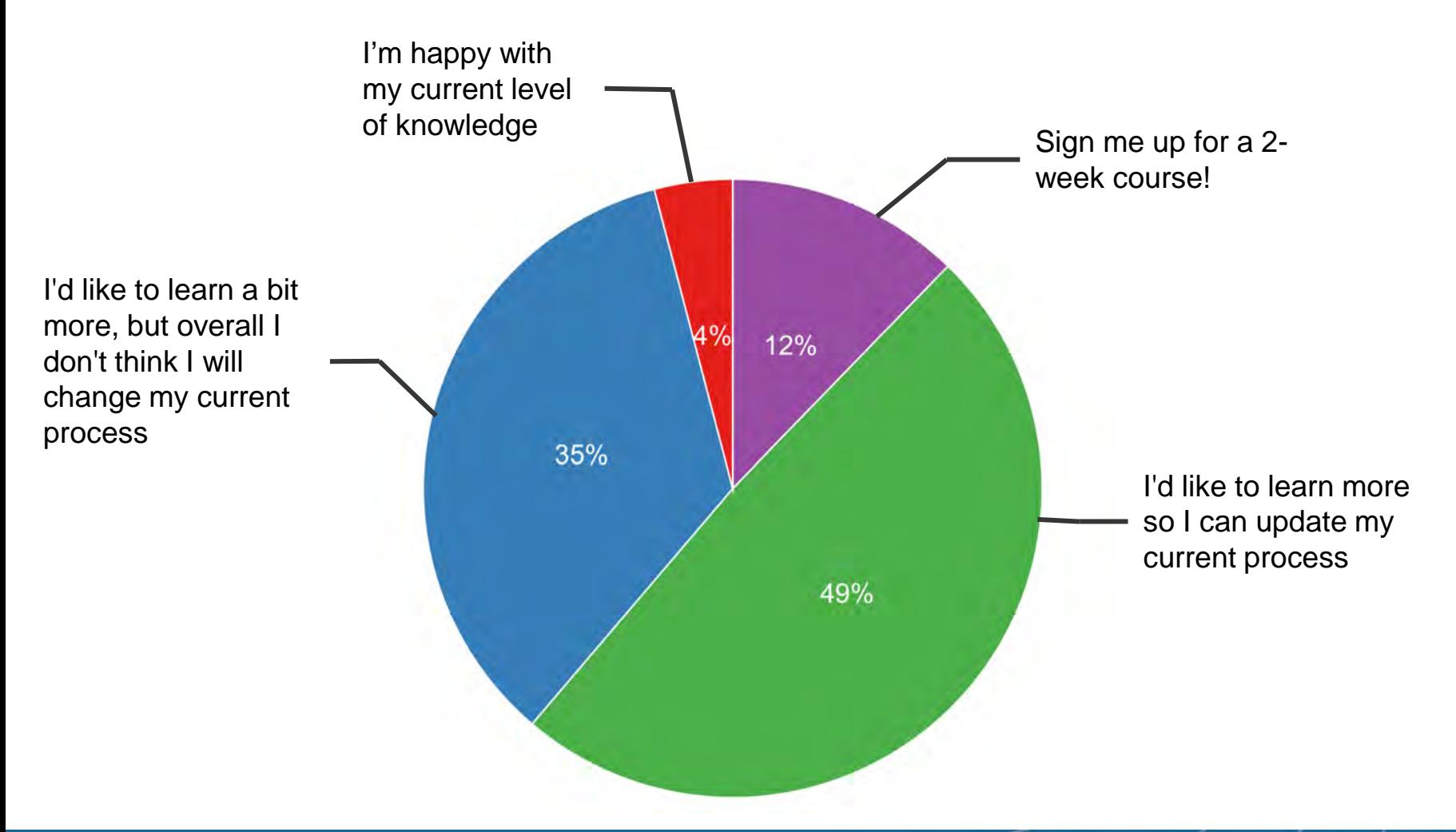

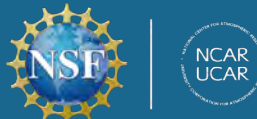